# Modem MIFI

# **Instrucciones**

### **O** Instruciones de la batería

· Evita que la batería haga corto-circuito para que pueda no dañarse

· No instales la batería en zonas con altas temperaturas y que no se produzcan golpes para evitar un riesgo de explosión

·No intentes desarmar la batería

· Si no vas a utilizar la batería durante un largo periodo de tiempo, descárgala y déjala en un lugar seco y frío

· Si la batería es muy antigua, está hinchada o está dañada físicamente evita utilizarla

·Deposita las baterías utilizadas en los puntos de recogida designados para tal uso

## **O** Precauciones:

·Si la batería está dañada, evita que entre en contacto con el modem o con la piel

Gracias por adquirir el producto. Lee este manual con detenimiento siguiendo todos los pasos para utilizar el producto correctamente

# **Tarjeta SIM necesaria**

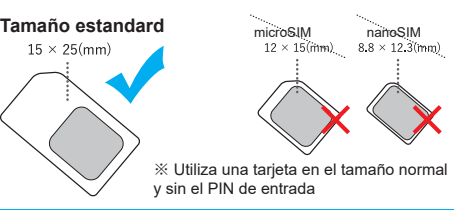

### **Indicador led**

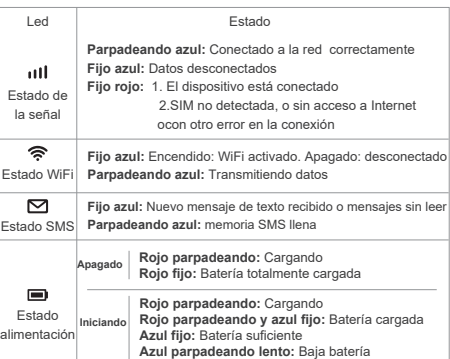

apagarse

**Azul parpadeando rápido:** Baja batería a punto de

### **Como insertar tarjeta SIM**

Retira la tapadera trasera a través de una pequeña esquina que puedes levantar

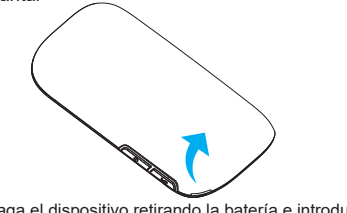

Apaga el dispositivo retirando la batería e introduce la tarieta SIM en su posición marcada con el chip hacia abajo. 

※No confundas el slot de la tarjeta con el slot de la memoria micro SD de la derecha

. . . . . . . . . . . . . . . . . slot SIM Slot memoria micro SD

Introduce la batería en su posición y cierra la tapadera

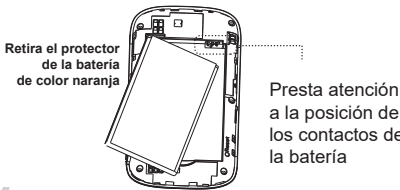

a la posición de los contactos de la batería

Tras insertar la tarjeta SIM y la batería, pulsa el botón de encendido y espera unos 5 segundos aproximadamente a que inicie

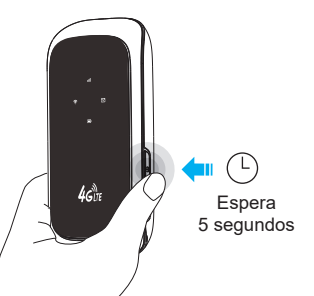

Introduce la tarjeta de memoria de manera recta directamente en su ranura

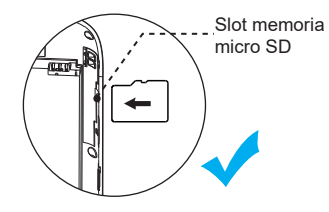

Si intentas introducirla inclinada puedes dañar contacto el interno

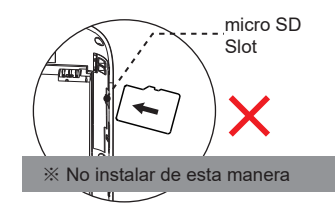

※ Si deseas ver el contenido de la tarjeta de memoria puedes conectarla a un ordenador con un cable de datos

**Como insertar una memoria micro SD Como conectar otros productos al modem MIFI COMO COMO CONSTANTIVO CONSTANTIVO CONSTANTIVO CONSTANTIVO CONSTANTIVO CONSTANTIVO CONSTANTIVO CONSTANTIVO CONSTANTIVO CONSTANTIVO CONSTANT** 

**Elige uno de los siguiente métodos para conectarse a Internet**

## **Con WPS**

Haz una larga pulsación del botón WPS para activar esta función y conectar de una manera sencilla los dispositivos inalámbricos

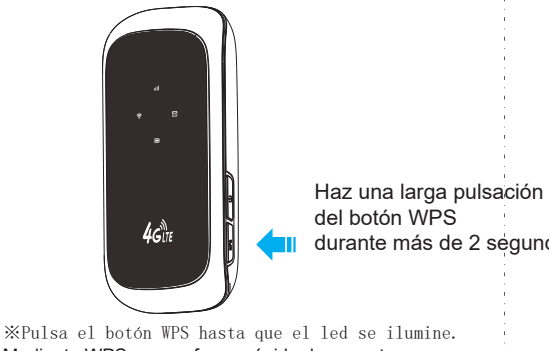

Mediante WPS es una forma rápida de conectar, aunque requiere que tu teléfono también permita la función WPS. De esta forma podrás conectar ambos productos pulsando este botón

# **A través de la red WiFi**  Método recomendado

Durante el inicio del modem, los dispositivos pueden conectarse de manera inalámbrica al modem

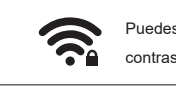

Puedes ver el nombre de la red WiFi y contraseña en la etiqueta informativa

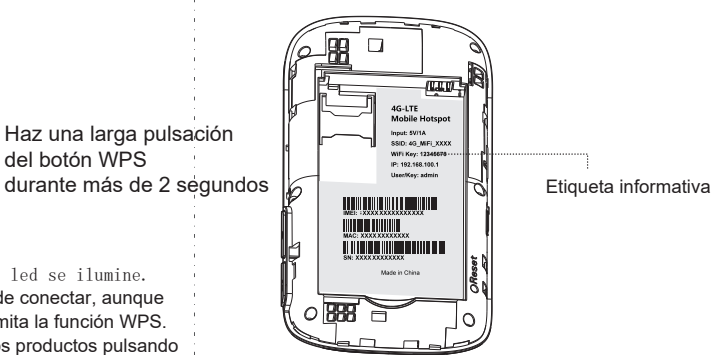

Una vez conectado al dispositivo abre tu navegador web y escribe la dirección IP 192.168.100.1 o http://mymifi.com para entrar en la configuración. Escribe el nombre de usuario y contraseña que por defecto es admin como indica la etiqueta informativa

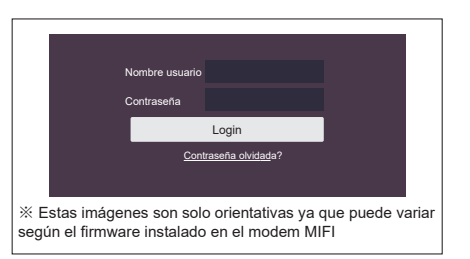

Si estás conectado con cable a un ordenador necesitará obtener la dirección IP de manera automática mediante DHCP.

Si no logras acceder intenta resetear el modem restaurando los valores de fábrica pulsando el botón reset durante 5 a 8 segundos

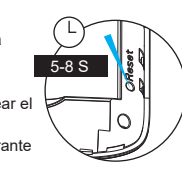